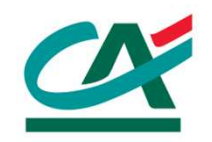

# **CartaConto Ca'Foscari Processo di attivazione online**

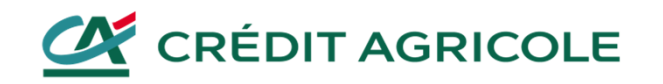

### CartaConto Ca'Foscari Richiesta di attivazione online

### **RICHIESTA DI ATTIVAZIONE ONLINE**

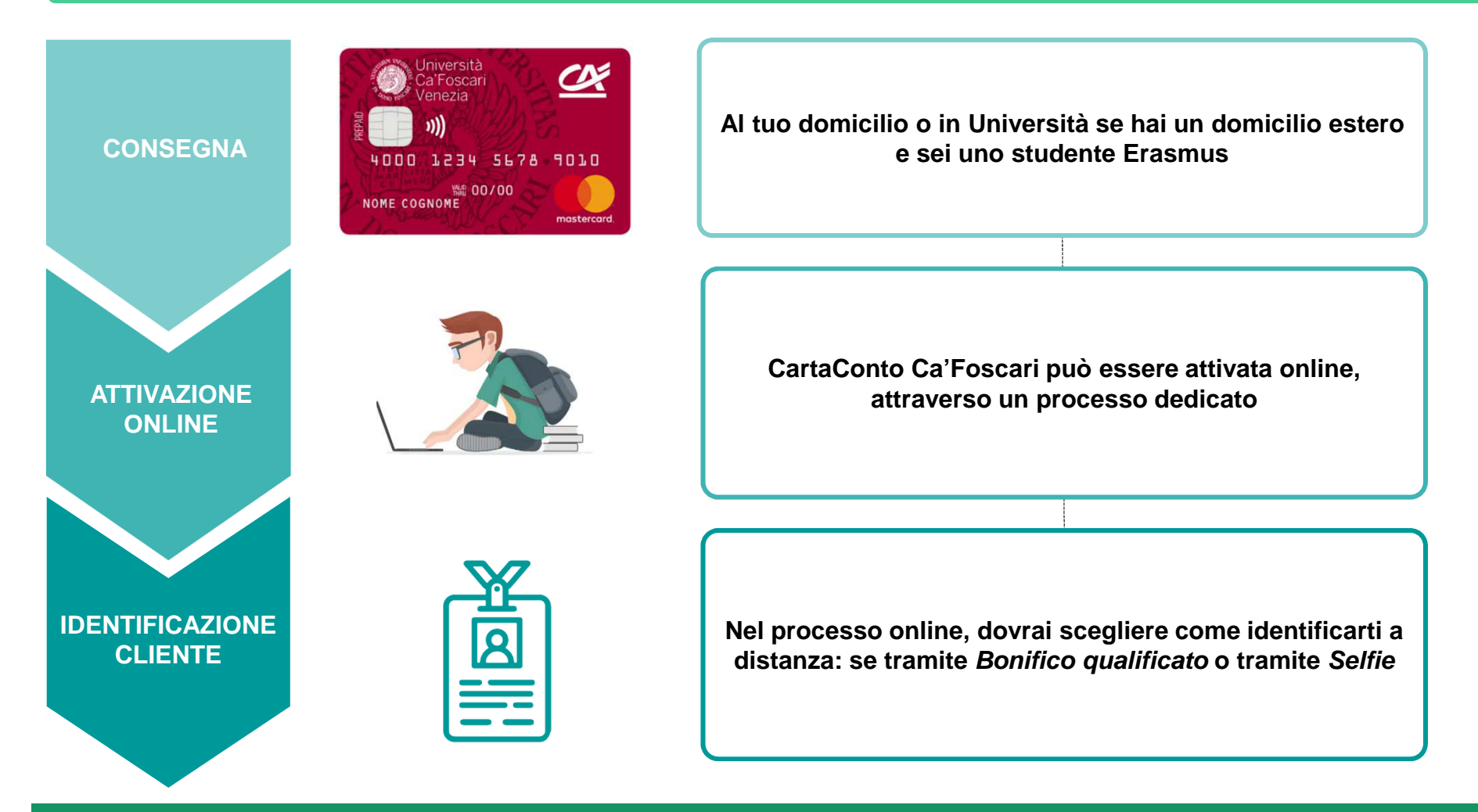

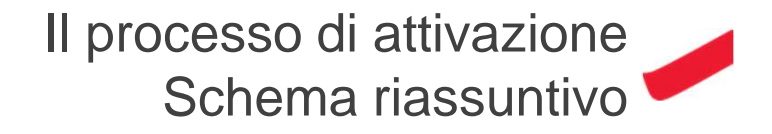

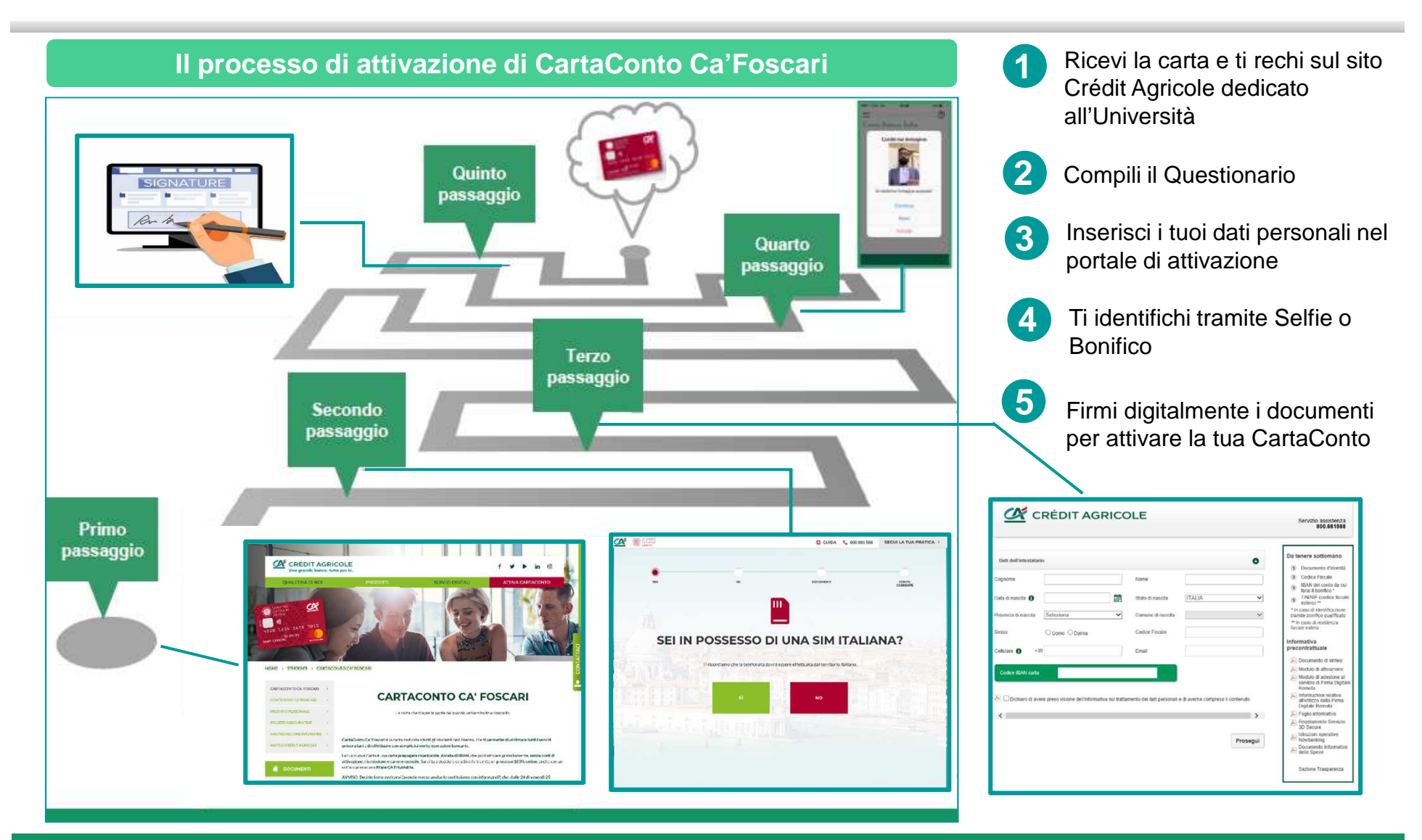

Primo passaggio: la ricezione della carta

### **1- Ricezione della carta e avvio processo di attivazione**

Ricevi dalla Segreteria dell'Università una Carta Multiservizi, dotata di IBAN, che puoi attivare come CartaContoCa'Foscari

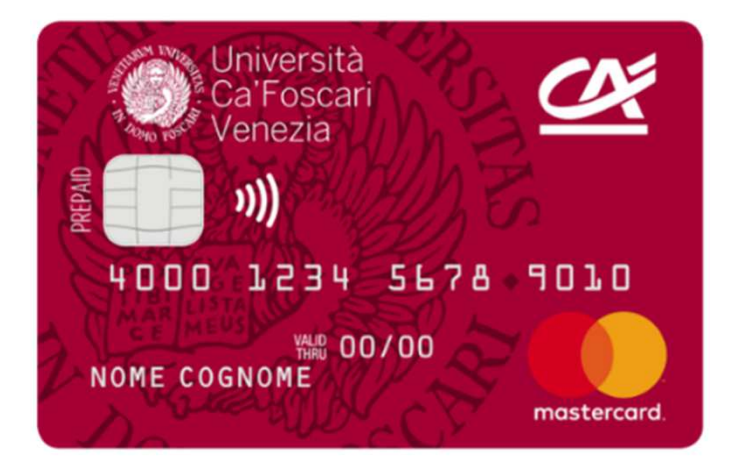

La CartaConto Ca'Foscari è un **badge identificativo**  e di accesso ai servizi dell'Ateneo. **Puoi attivarla come CartaConto**

Puoi scegliere di attivare la carta senza mai recarti in filiale, con un **processo full online**

> Benvenuto sul sito dedicato alla partnership tra Crédit Agricole e la tua Università

#### **SCEGLI IL TUO ATENEO**

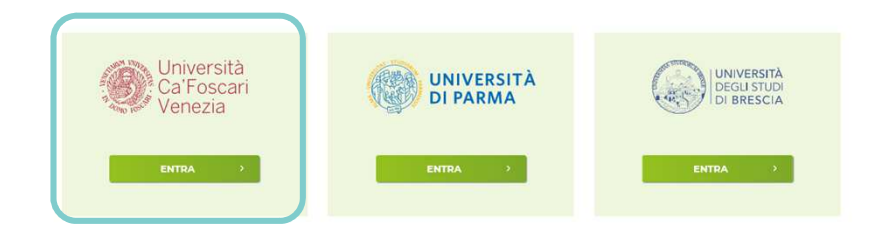

Dal sito https://www.cartaconto.credit-agricole.it/puoi iniziare il processo di attivazione della CartaConto, selezionando il tuo Ateneo

 $\alpha$ 

### Secondo passaggio: compilazione del questionariodi attivazione

**2- Questionario di attivazione**

Dopo aver selezionato il tuo Ateno dal sito Crédit Agricole, accederai al **questionario di attivazione**

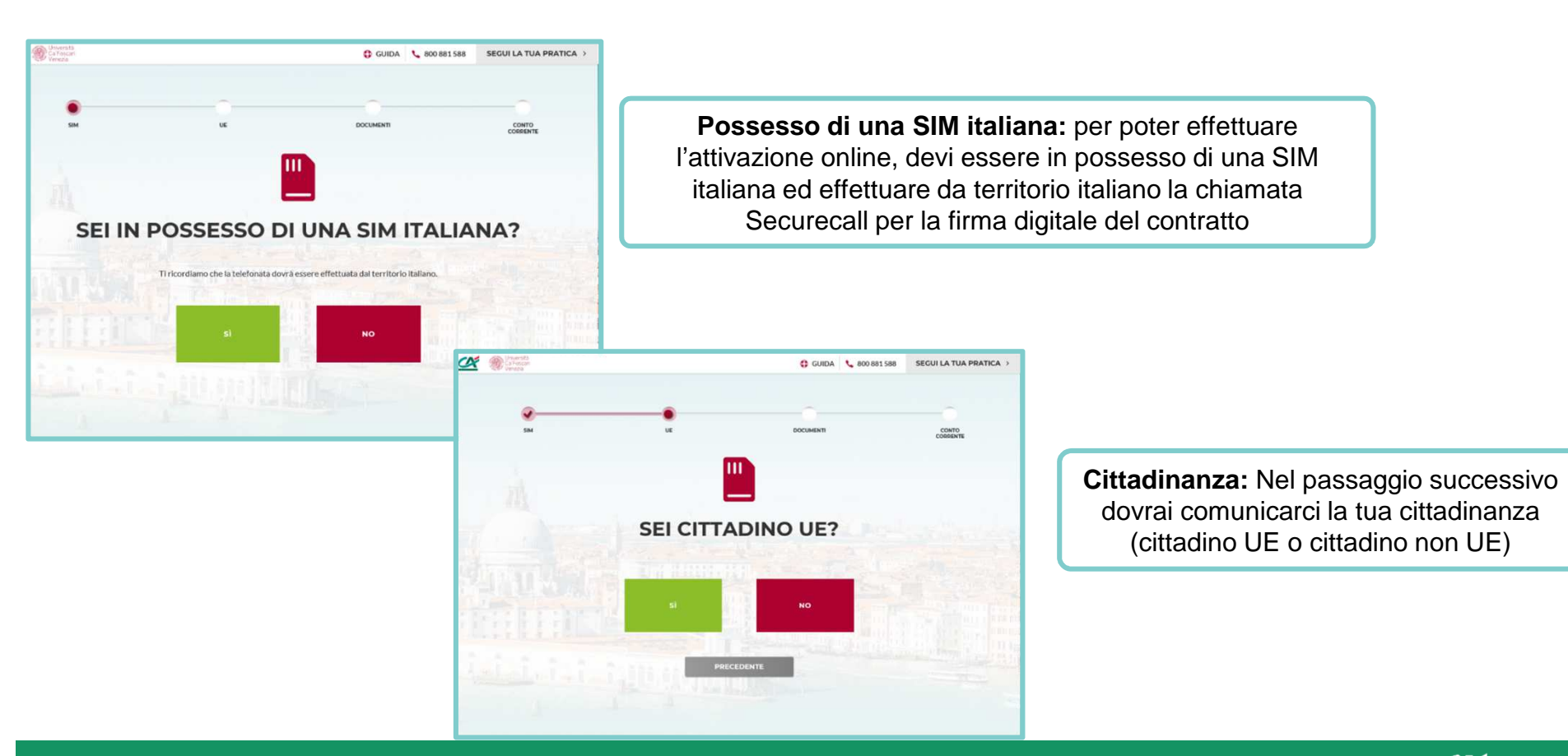

**Cittadinanza:** Nel passaggio successivo online, il condition development development development de version de la citta de la citta dinamination de la<br>Cittadino UE o cittadino non UE) dovrai comunicarci la tua cittadinanza

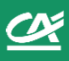

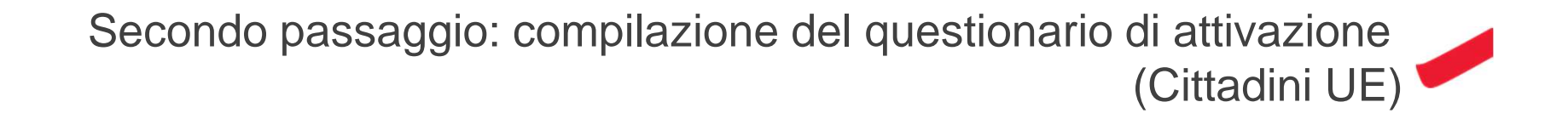

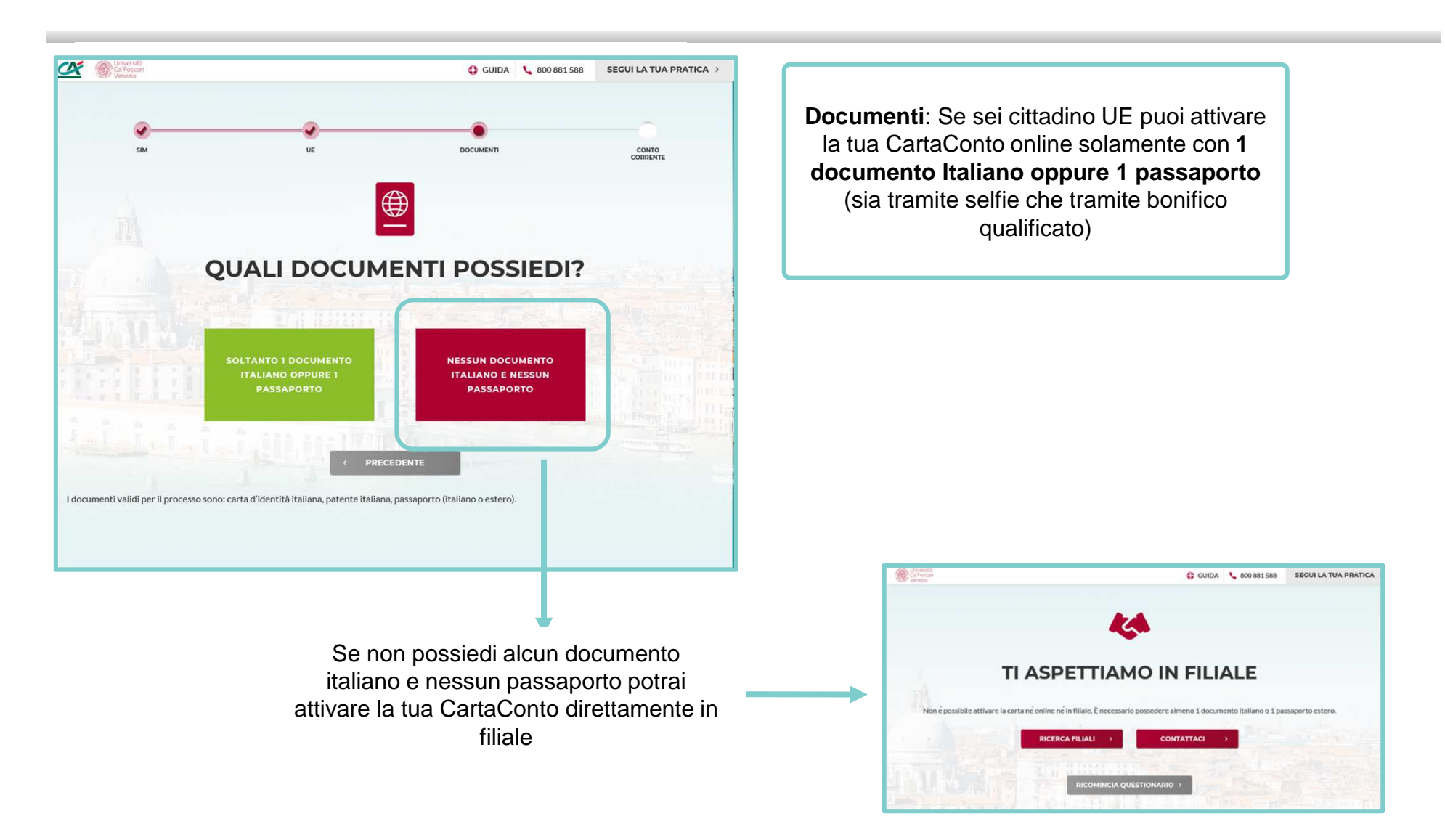

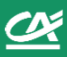

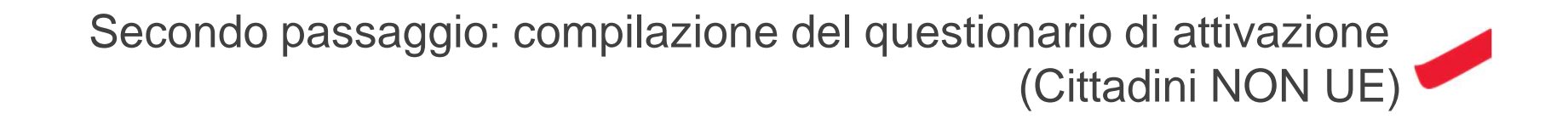

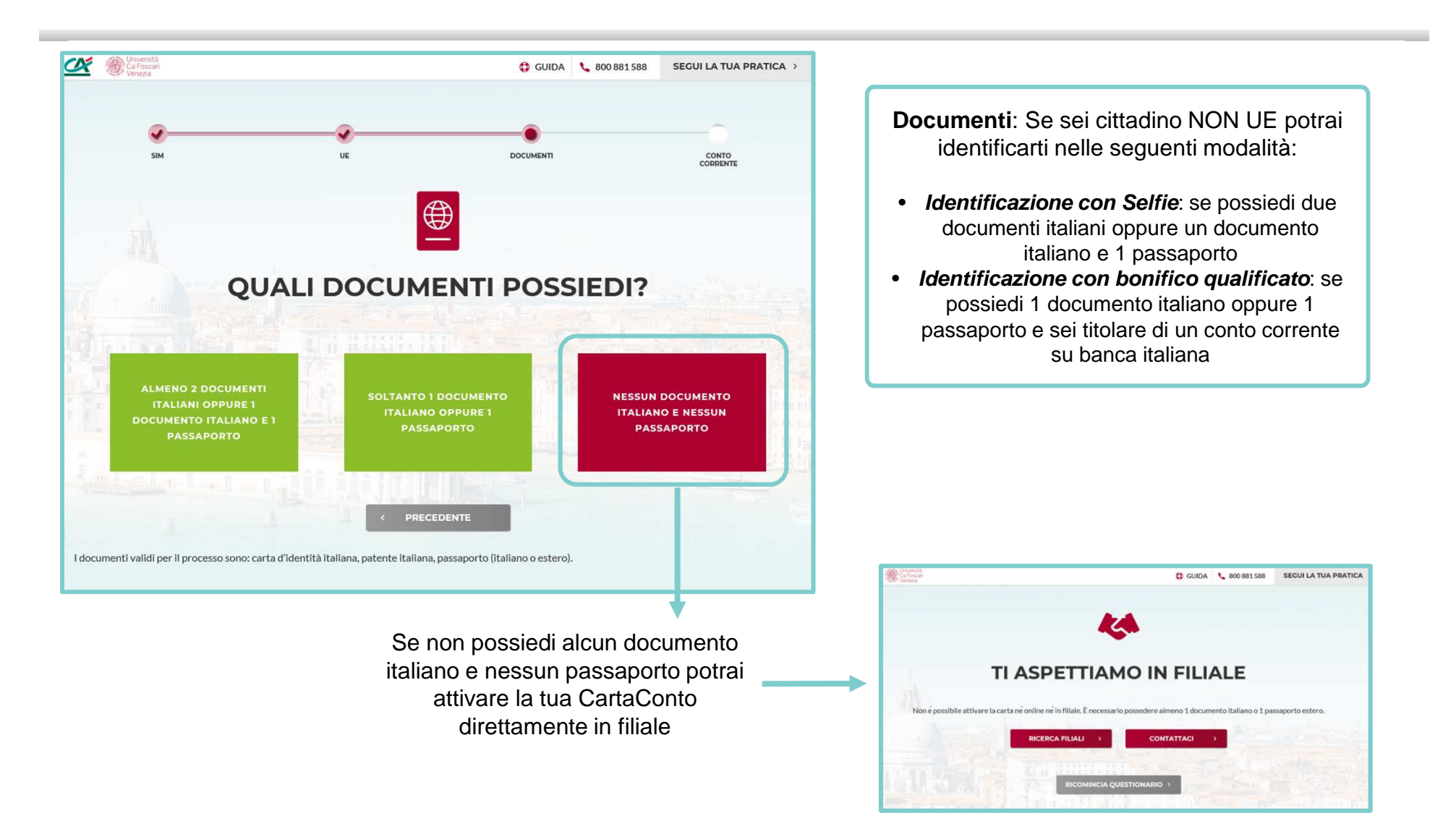

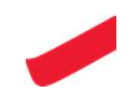

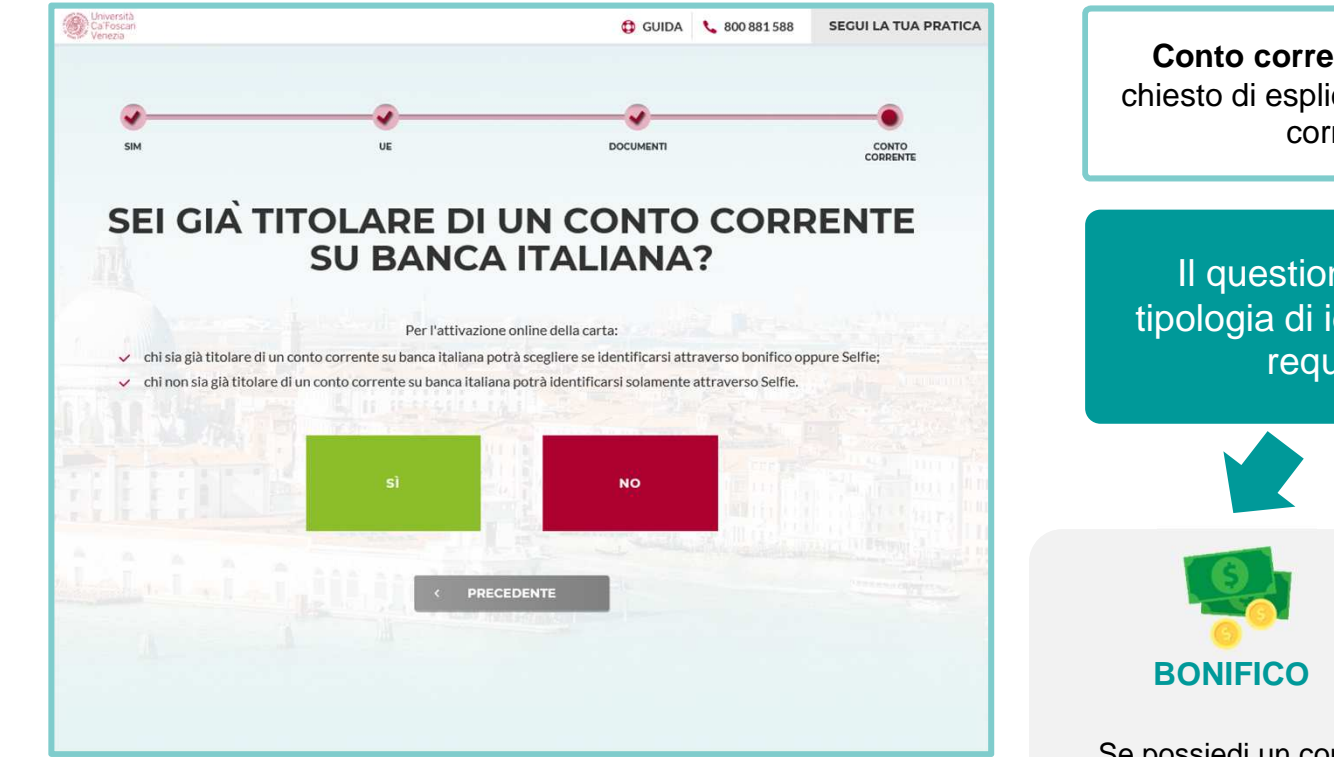

**Conto corrente**: In questo passaggio ti verrà chiesto di esplicitare se sei già titolare di un conto corrente su Banca Italiana

Il questionario ti aiuta a individuare la tipologia di identificazione per cui hai tutti i requisiti fra quelle previste

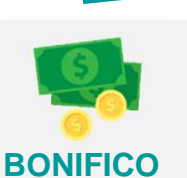

Se possiedi un conto corrente su banca italiana

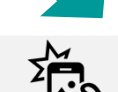

#### **SELFIE**

 **Selfie 1 documento**: se sei cittadino UE e possiedi un documento italiano o un passaporto

**Selfie 2 documenti**: se non sei cittadino UE e possiedi due documenti italiani oppure un documento italiano e un passaporto

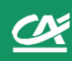

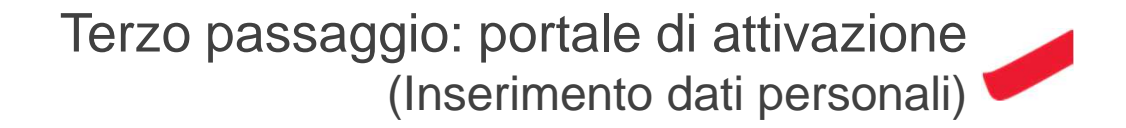

### **3- Inserimento dati nel Portale di attivazione**

Dopo aver compilato il questionario preliminare accederai direttamente al portale di attivazione della tua CartaConto in cui ti verrà richiesto di inserire alcuni dati personali

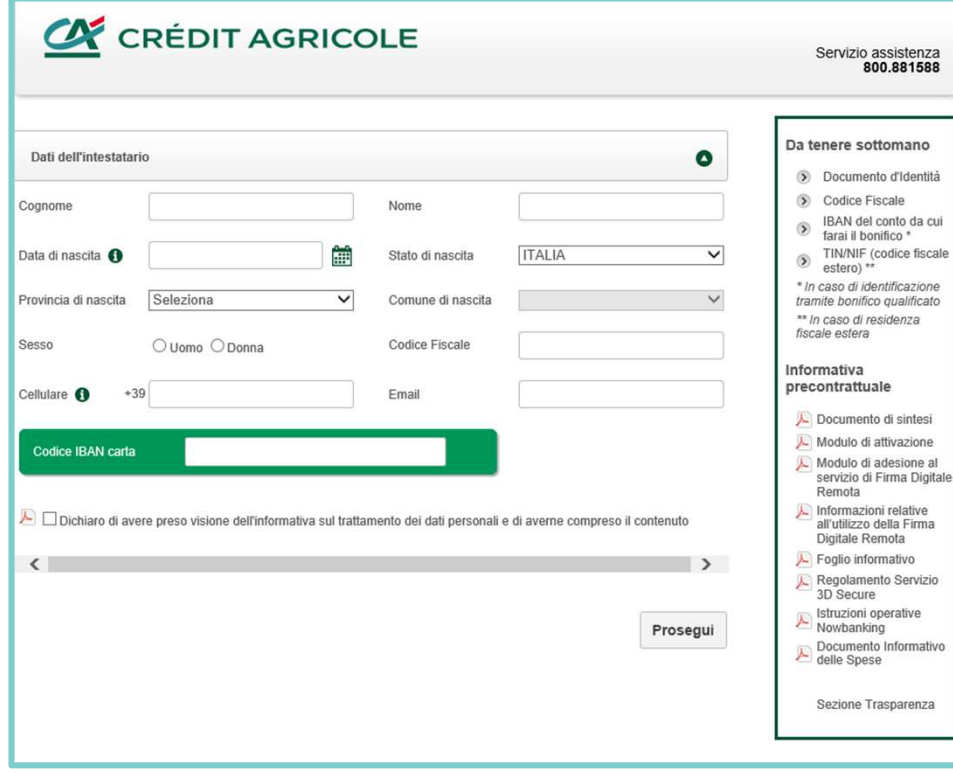

Nel portale di attivazione, ti sarà richiesto per la prima volta di inserire i tuoi dati personali:

- Dati anagrafici -
- -Codice Fiscale
- IBAN della carta ricevuta-
- Contatti (mail e cellulare) $\blacksquare$

# Terzo passaggio: portale di attivazione(documento, residenza, domicilio)

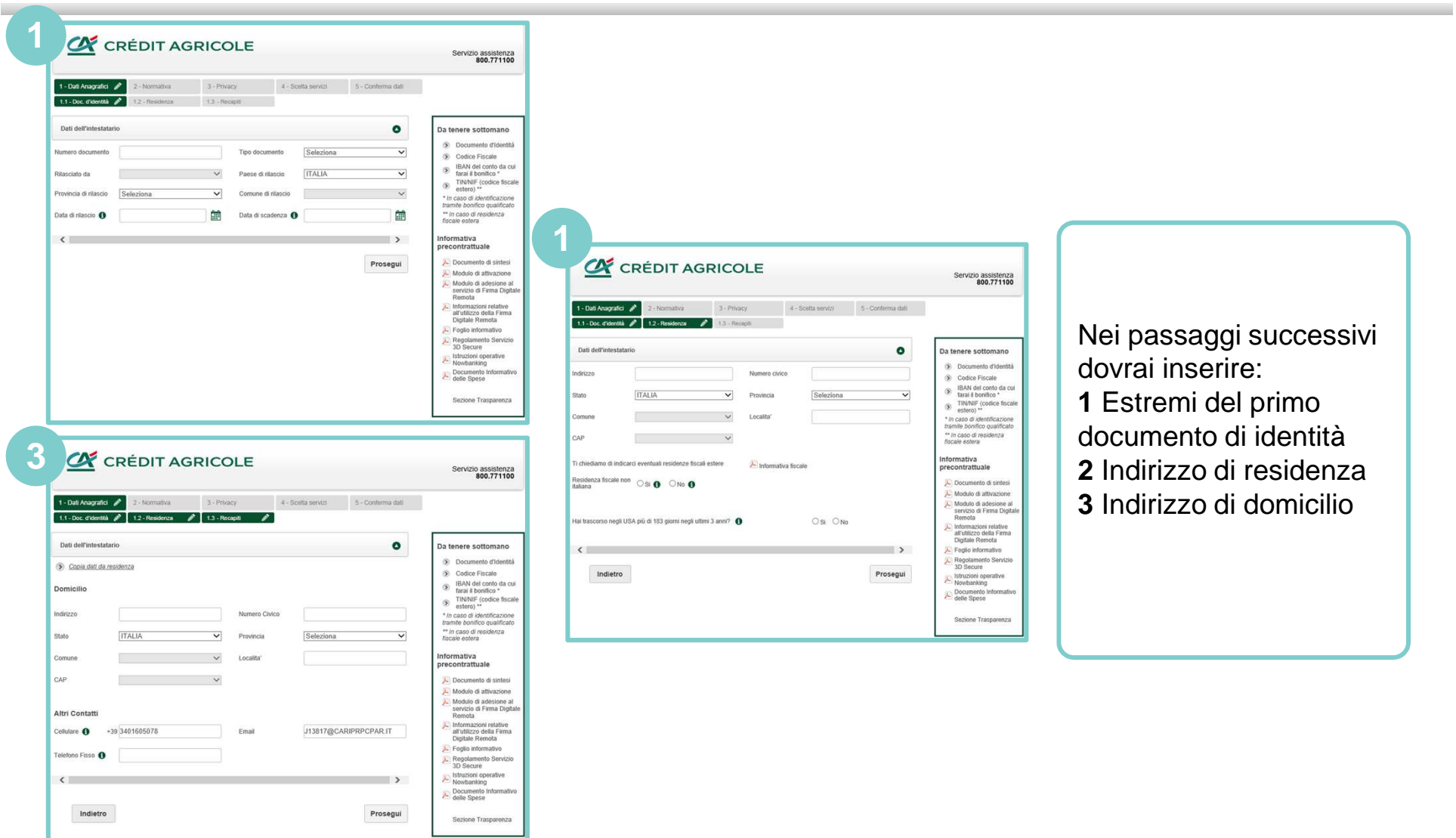

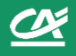

# Terzo passaggio: portale di attivazione(scelta modalità di identificazione)

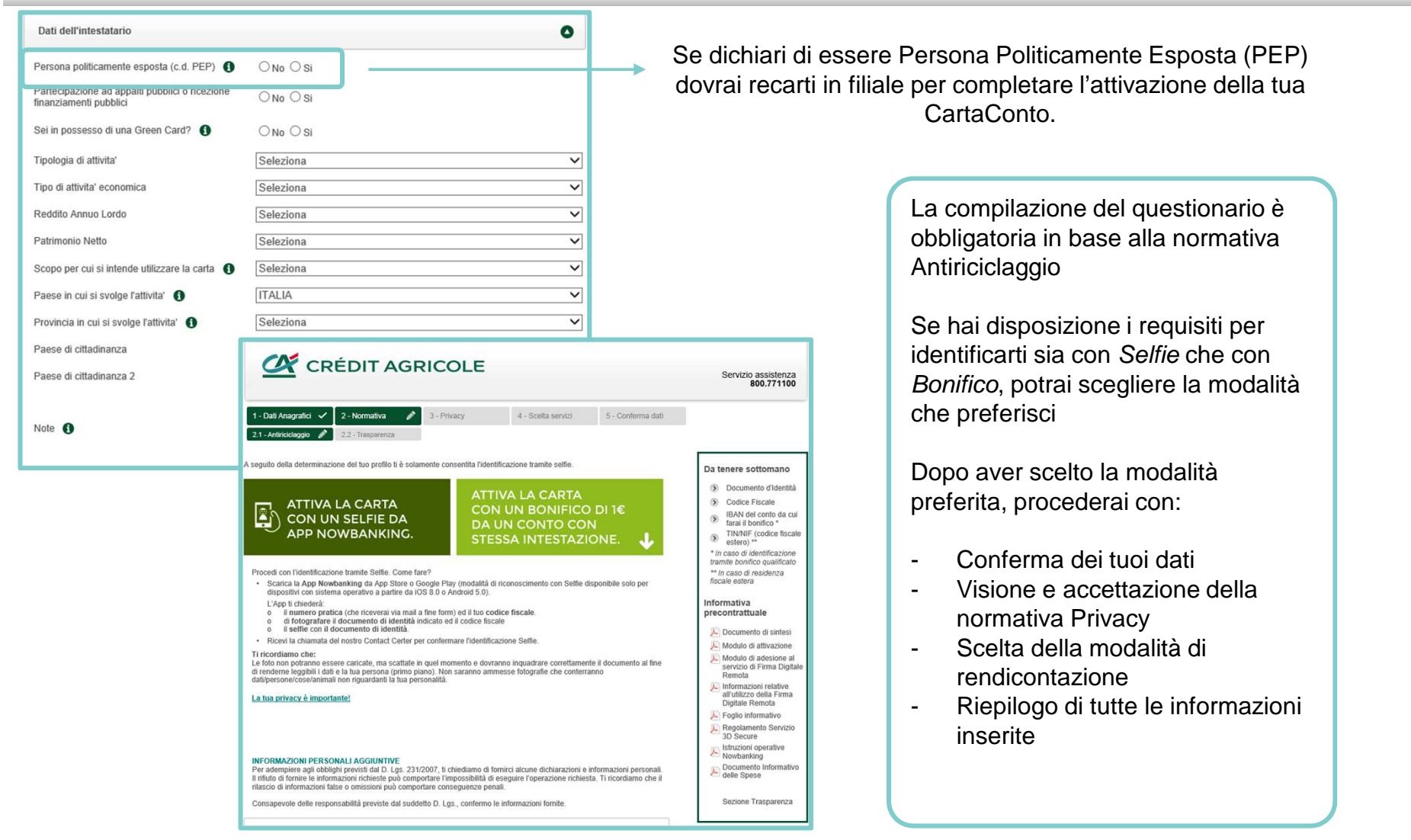

# Quarto passaggio: Identificazione tramite **Selfie**

### **4- Identificazione tramite Selfie**

Dopo aver ricevuto una email che ti informa sui prossimi passaggi,potrai scaricare App Crédit Agricole Italia dagli Store

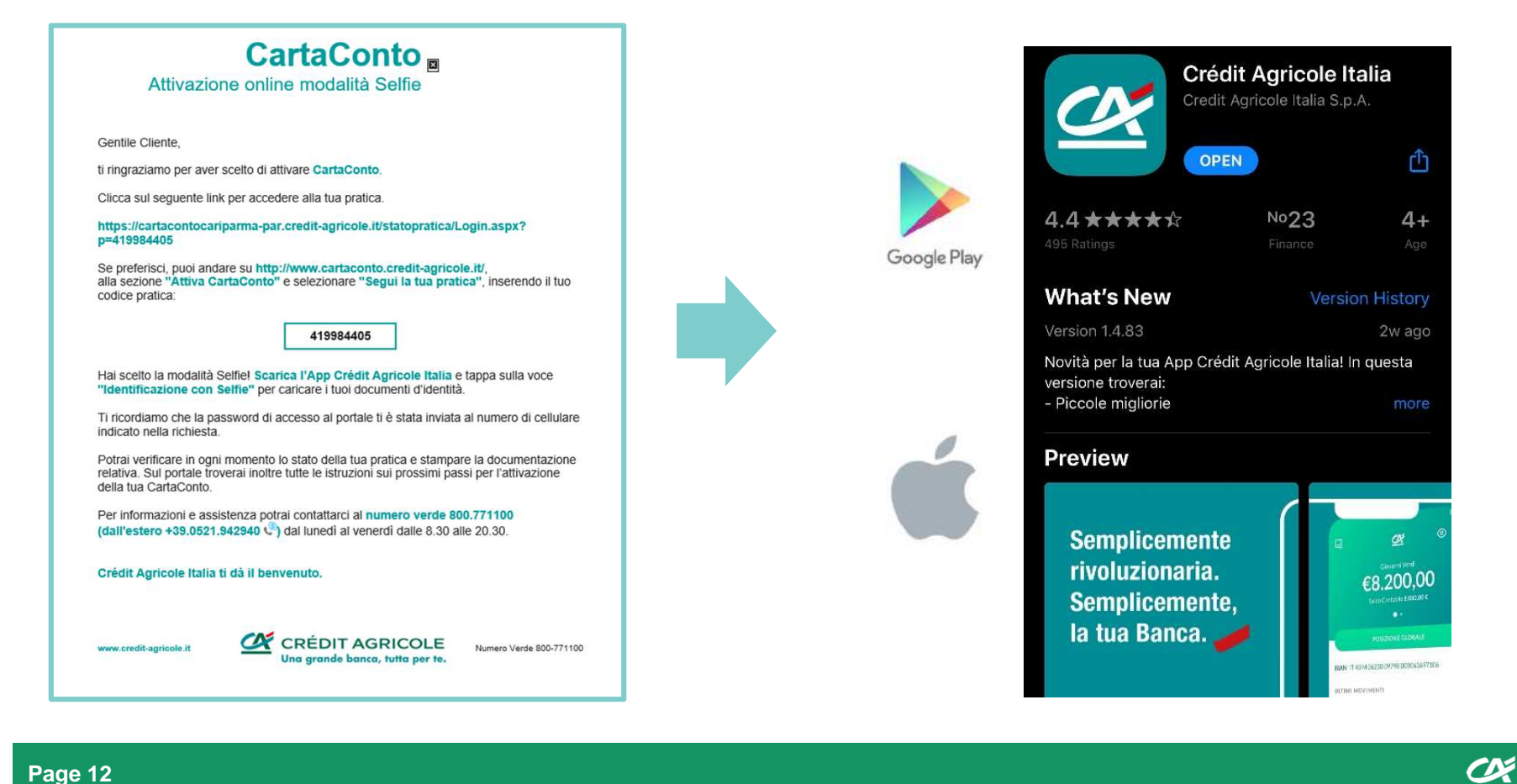

### Quarto passaggio : identificazione tramite **Selfie**(accesso App Crédit Agricole Italia)

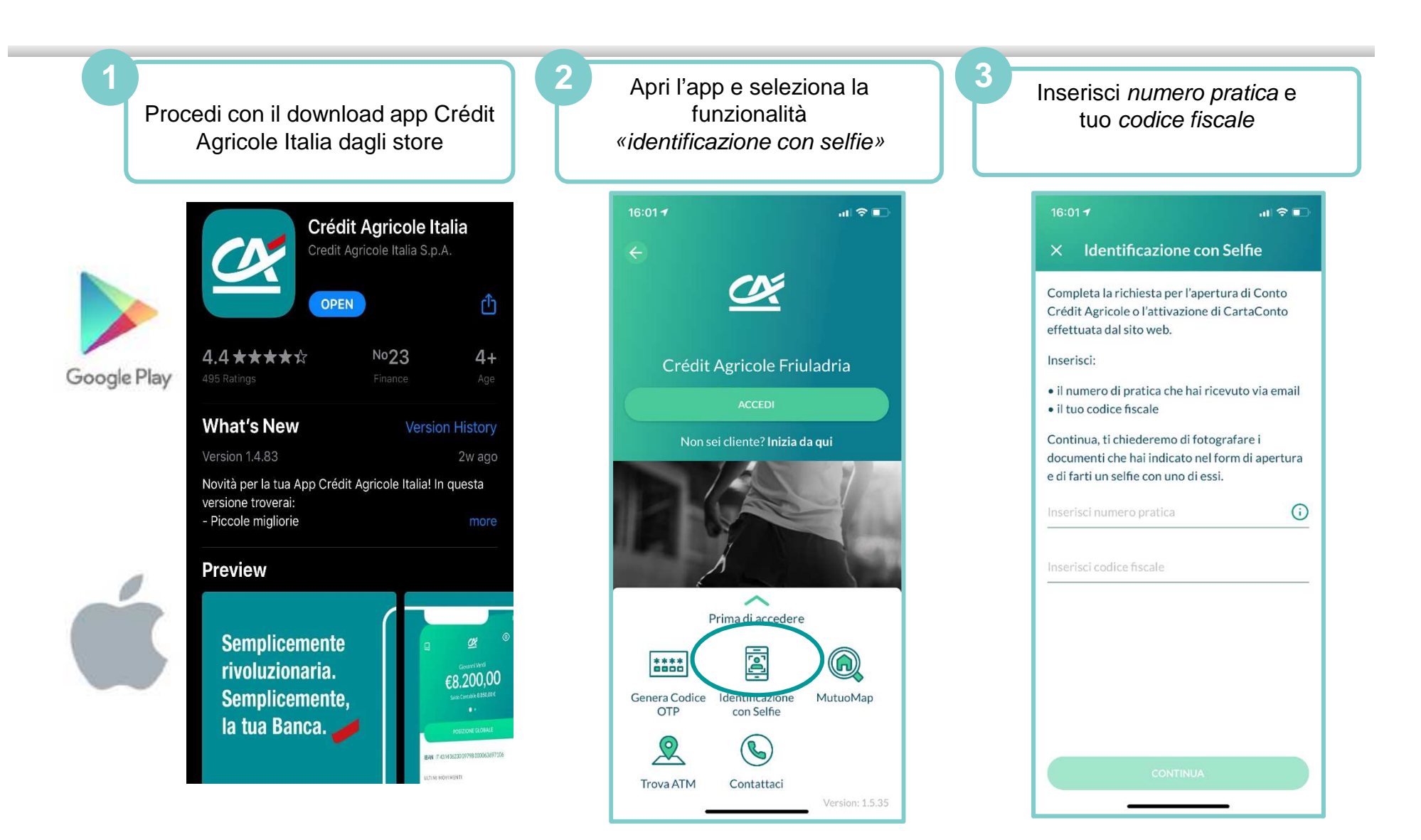

 $\alpha$ 

Quarto passaggio : identificazione tramite **Selfie**(caricamento documenti)

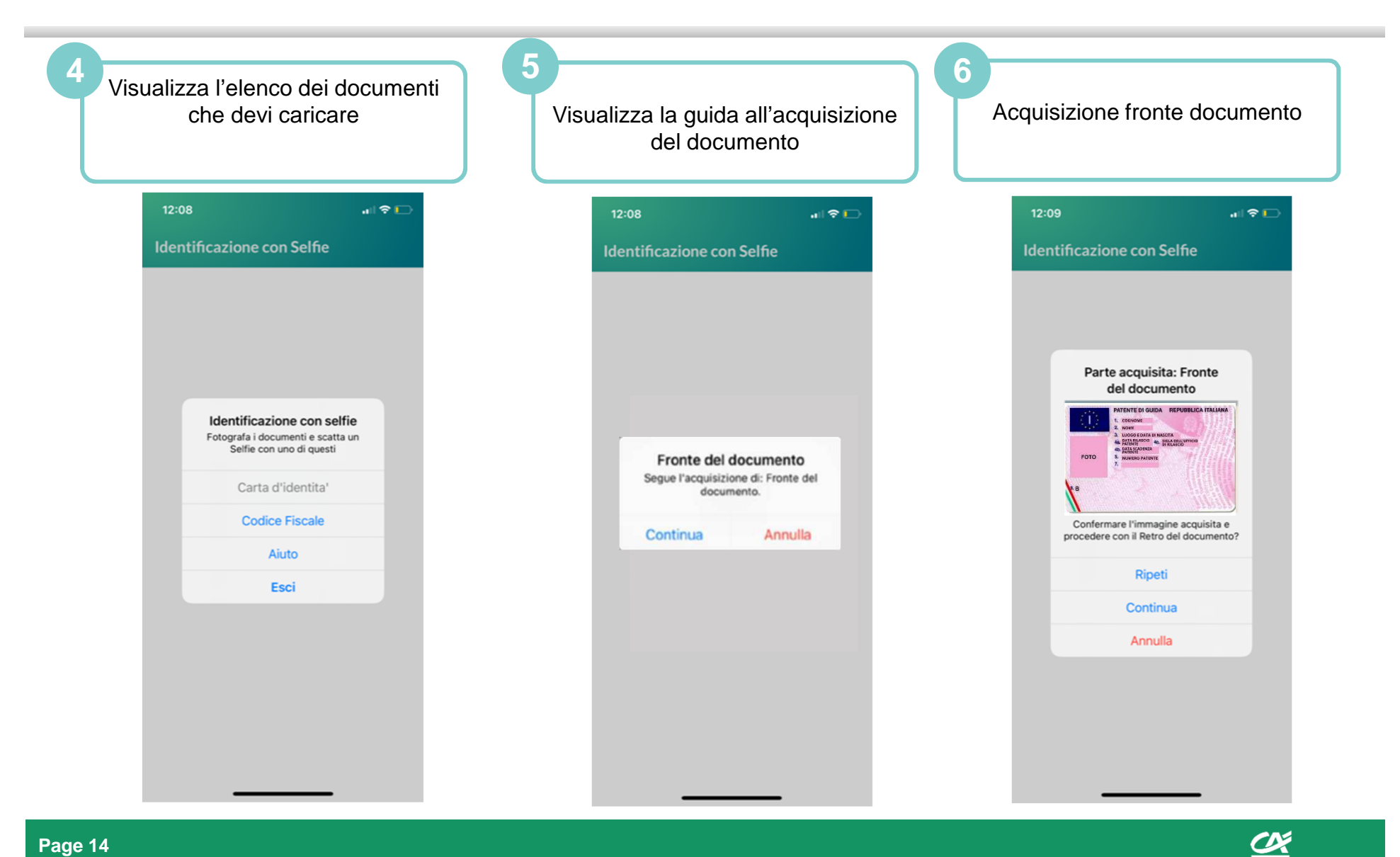

**Page 14**

Quarto passaggio : identificazione tramite **Selfie**

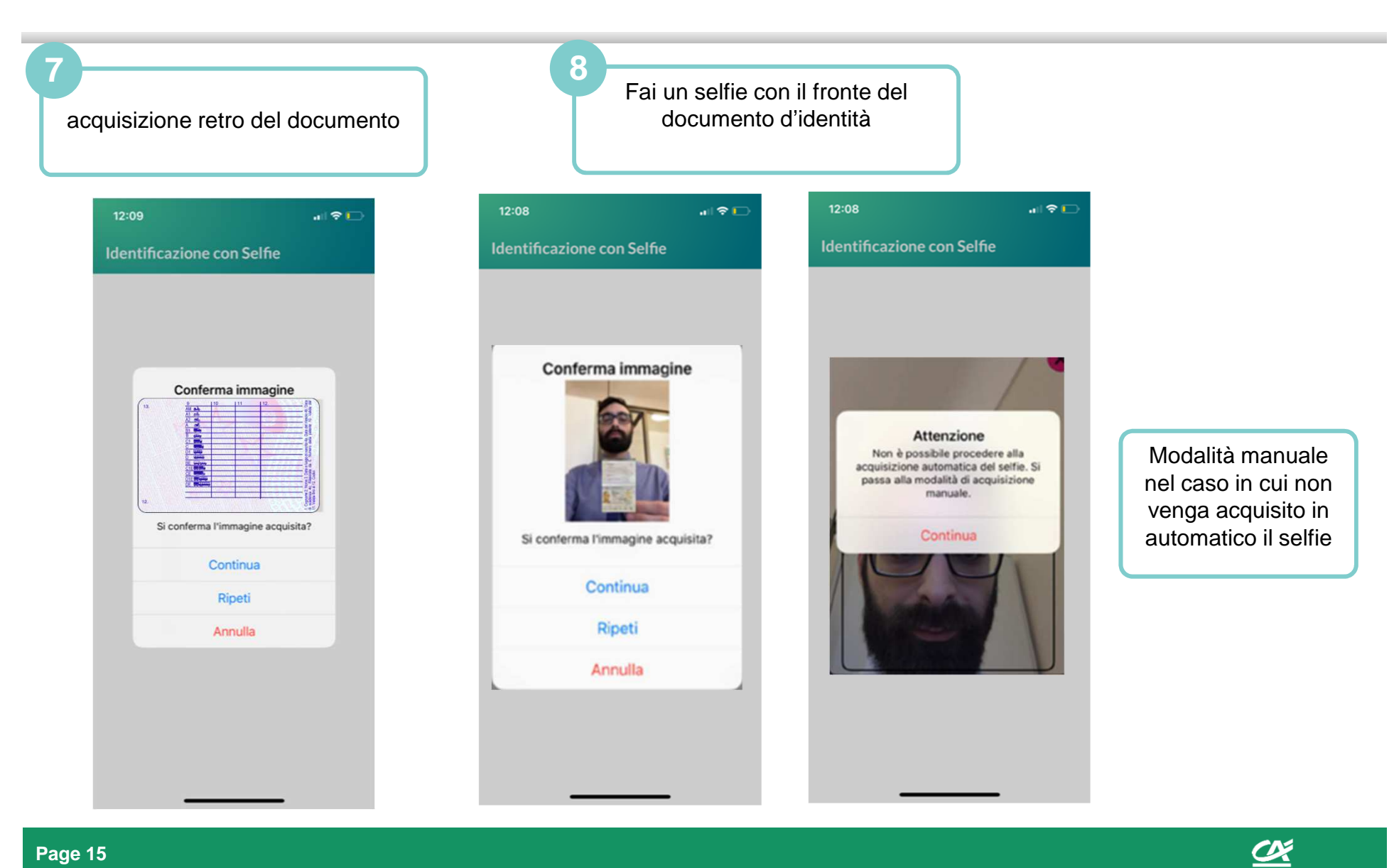

**Page 15**

Quarto passaggio: identificazione tramite **Selfie**(esito processi e prossimi passi)

### Visualizzerai messaggio di esito nell'App, che ti informa che il processo è in attesa di chiamata di validazione da parte del Servizio Clienti Crédit Agricole

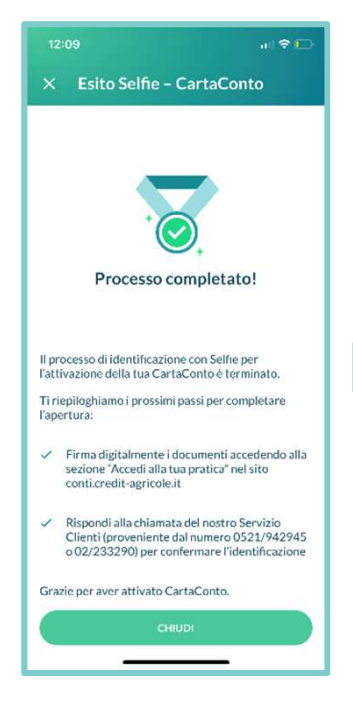

### CHIAMATA VALIDAZIONE IDENTIFICAZIONE

Riceverai una chiamata dal Servizio Clienti per una verifica incrociata dell'identità: durante la chiamata ti verranno poste una serie di domande per verificare la corrispondenza tra risposte date e i dati/documenti inseriti nel form di attivazione.

#### FIRMA DOCUMENTAZIONE

O

Una volta verificata la tua identità, procederai accedendo al Portale di Firma dei documenti per richiedere l'attivazione della carta.

Quarto passaggio: riconoscimento tramite **Bonifico qualificato**

#### **4- Identificazione tramite Bonifico qualificato**

Dopo aver ricevuto una email che ti informa sui prossimi passaggi,potrai procedere ad effettuare l'identificazione tramite bonifico qualificato

### **CartaConto**<sub>n</sub>

Attivazione online modalità bonifico

Gentile Cliente

ti ringraziamo per aver scelto di attivare CartaConto.

Clicca sul sequente link per accedere alla tua pratica.

https://cartacontofriuladria-par.credit-agricole.it/statopratica/Login.aspx? p=035114208

Se preferisci, puoi andare su http://www.cartaconto.credit-agricole.it/, alla sezione "Attiva CartaConto" e selezionare "Segui la tua pratica", inserendo il tuo codice pratica:

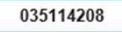

Hai scelto la modalità di riconoscimento tramite bonifico qualificato! Potrai verificare in ogni momento lo stato della tua pratica e stampare la documentazione relativa. Sul portale troverai inoltre tutte le istruzioni sui prossimi passi per l'attivazione della tua CartaConto.

Ti ricordiamo che la password di accesso al portale ti è stata inviata al numero di cellulare indicato nella richiesta.

Per informazioni e assistenza potrai contattarci al numero verde 800.771100 (dall'estero +39.0521.942940 (3) dal lunedì al venerdì dalle 8.30 alle 20.30.

Crédit Agricole FriulAdria ti dà il benvenuto.

www.credit-agricole.it

**CRÉDIT AGRICOLE** Numero Verde 800-771100 Una arande banca, tutta per te

Potrai effettuare il bonifico qualificato di 1 euro a partire da un altro conto corrente su banca Italiana a te intestato. Ti verrà poi chiesto di caricare, all'interno del portale di firma, 1 documento italiano (o un passaporto) e il tuo codice fiscale

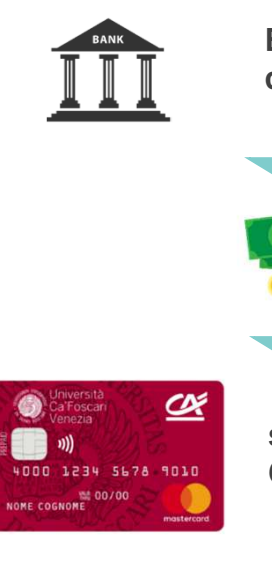

**Bonifico da altro contocorrente a te intestato**

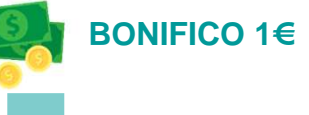

**sulla CartaContoCa'Foscari da attivare**

Œ

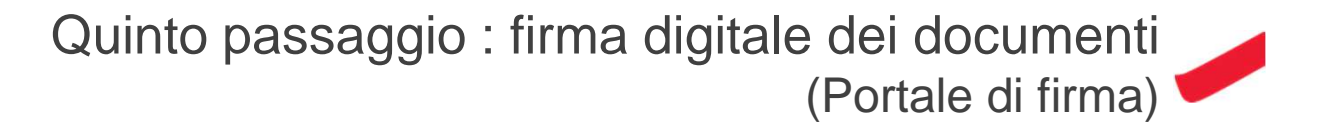

### **5- Firma digitale dei documenti**

Accederai al portale di firma, dove potrai firmare i documenti che completano la richiesta di attivazione online di CartaConto

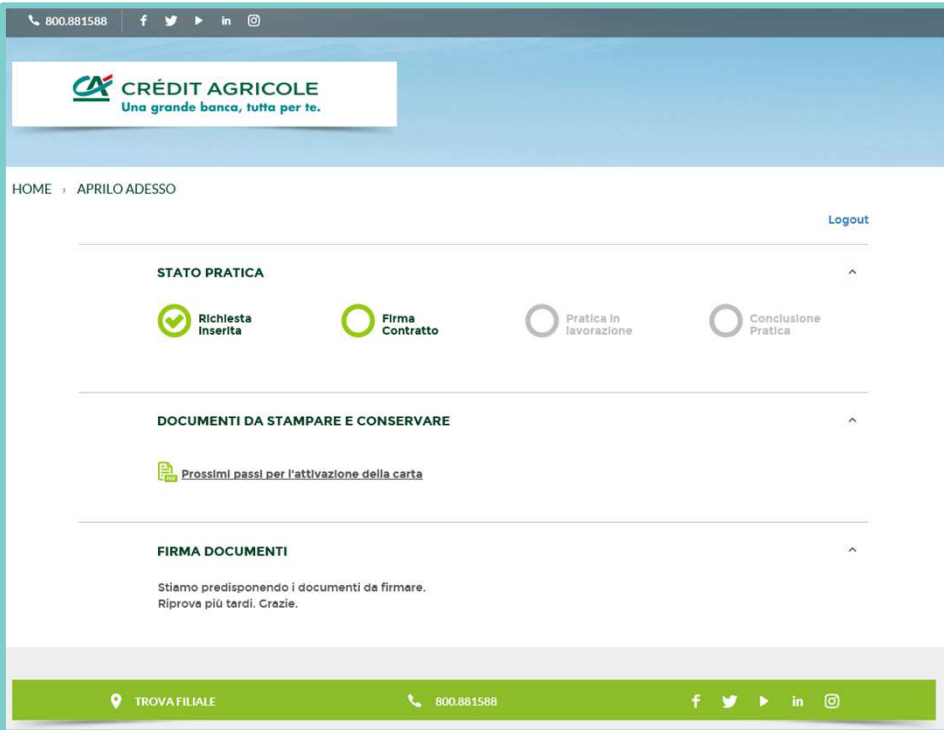

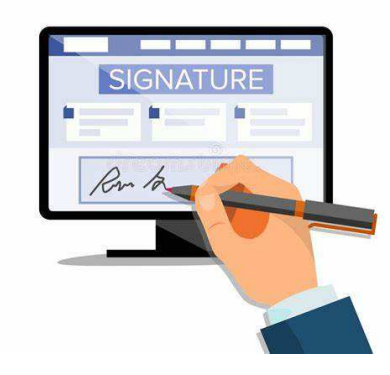

Nel portale di firma vengono generati documenti virtuali che dovrai firmare, autorizzando con Securecall le firme dal tuo numero di cellulare in precedenza inserito nel portale

 $\underline{\alpha}$ 

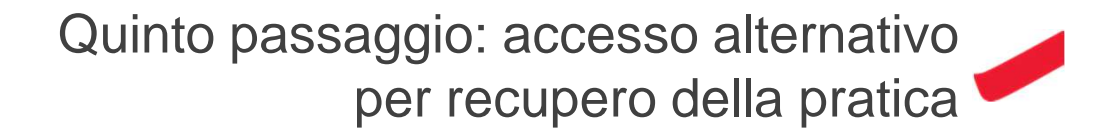

O

#### Puoi recuperare la tua pratica e visualizzarne lo statoPartendo dalla pagina del minisito Crédit Agricole **<sup>2</sup>1**Direttamente dalla pagina del questionario di attivazione, dedicato alla CartaContocliccando sul link «SEGUI LA TUA PRATICA» in alto a destra $\alpha$ SEGUI LA TUA PRATICA **CO** GUIDA & 800 881 58 **CA CRÉDIT AGRICOLE** na arande banca, tutta per NUALCOCA DIAM **DOCUMENT** CONTO Œ SEI GIA TITOLARE DI UN CONTO CORRENTE **SU BANCA ITALIANA?** Per l'attivazione online della carta chi sia già titolare di un conto corrente su banca italiana potrà scegliere se identificarsi attraverso bonifico oppu ← chi non sia già titolare di un conto corrente su banca italiana potrà identificarsi solamente attraverso Selfie HOME > STUDENTI > CARTACONTO CA' FOSCARI CARTACONTO CA' FOSCARI **CARTACONTO CA' FOSCARI** CONTO FASY CA' FOSCARL **PRESTITO PER** La carta che ti apre le porte del mondo universitario e bancario. OUZZE ASSICURATIV **AMUNDUSECONDAP** CartaConto Ca' Foscari è la carta dedicata a tutti gli studenti dell'Ateneo, che ti permette di utilizzare tutti i servizi universitari e di effettuare con semplicità molte operazioni bancarie La tua nuova Carta è una carta prepagata ricaricabile, dotata di IBAN, che puoi attivare gratuitamente, senza costi di attivazione, riemissione e canone mensile. Sarai tu a decidere se attivaria tramite un processo 100% online, anche con selfie o presso una filiale CA FriulAdria. **DOCUMENTI** AVVISO. Desideriamo avvisarvi (avendo messo avviso lo sostituiamo con informarvi?) che, dalle 24 di venerdì 25